# **5 The Control Structure Diagram (CSD)**

The Control Structure Diagram (CSD) is an algorithmic level diagram intended to improve the comprehensibility of source code by clearly depicting control constructs, control paths, and the overall structure of each program unit. The CSD is an alternative to flow charts and other graphical representations of algorithms. The major goal behind its creation was that it be an intuitive and compact graphical notation that is easy to use manually and relatively straightforward to automate. The CSD is a natural extension to architectural diagrams, such as class and module diagrams.

**Objectives** – When you have completed this tutorial, you should be able to use and understand the graphical notations used in the **CSD** for basic control constructs of modern programming languages, including sequence, selection, iteration, exits, and exception handling.

The details of these objectives are captured in the hyperlinked topics listed below.

- [5.1 An Example to Illustrate the CSD](#page-1-0)
- [5.2 CSD Program Components/Units](#page-3-0)
- [5.3 CSD Control Constructs](#page-4-0)
- [5.4 CSD Templates](#page-9-0)
- [5.5 Hints on Working with the CSD](#page-10-0)
- [5.6 Reading Source Code with the CSD](#page-11-0)
- [5.7 References](#page-17-0)

#### <span id="page-1-0"></span>**5.1 An Example to Illustrate the CSD**

Figure 5-1 shows the source code for a Java method called binarySearch. The method implements a binary search algorithm by using a *while* loop with an *if..else..if* statement nested within the loop. Even though this is a simple method, displayed with colored keywords and traditional indentation, its readability can be improved by adding the CSD. In addition to the *while* and *if*  statements, we see that the method includes the declaration of primitive data (int) and two points of exit. The CSD provides visual cues for each of these constructs.

```
G File: BinarySearchExample.java D:\jGRASP-2.0-examples\Tutorials\CanvasExamples - jGRASP CSD (Java)
                                                               - 回×
File Edit View Build Project Settings Tools Window Help
 ▲
  public static int binarySearch(int key, int[] intArray) {
     int low = 0;
     int high = intArray. length - 1;
     while (\text{low} \leq h \text{igh}) {
        int mid = (low + high) / 2;if (key < intArray[mid]) {
           high = mid - 1;
        else if (key > intArray[mid]) {
           low = mid + 1;\mathcal{E}else {return mid;
        \mathcal{F}þ
     return -1;G Binary Search Example.java
同国国国
```
**Figure 5-1. binarySearch method without CSD**

Figure 5-2 shows the binarySearch method after the CSD has been generated. Although all necessary control information is in the source text, the CSD provides additional visual cues by highlighting the sequence, selection, and iteration in the code. The CSD notation begins with symbol for the method itself followed by the individual statements branching off the stem as it extends downward. The declaration of primitive data is highlighted with the symbol appended to the statement stem. The CSD construct for the *while* statement is represented by the double line "loop" (with break at the top), and the *if* statement uses the familiar diamond symbol from traditional flowcharts.

Finally, the two ways to exit from this method are shown explicitly with an arrow drawn from inside the method through the method stem to the outside.

| والد<br>G File: BinarySearchExample.java D:\jGRASP-2.0-examples\Tutorials\CanvasExamples - jGRASP CSD (Java)                                                                                                    | $\overline{\mathbf{x}}$ |
|----------------------------------------------------------------------------------------------------|-------------------------|
| File Edit View Build Project Settings Tools Window Help<br>8 8 8 6 8 6 8 8 8 8 7 8 8 9 4 3 9 9 8 8                                                                                                    | 曰X                      |
| public static int binarySearch(int key, int[] intArray) {<br>$\bullet$ int low = 0:<br>$\bullet$ int high = intArray.length - 1;<br>$\int$ while (low $\le$ = high) {<br>$\rightarrow$ int mid = (low + high) / 2;<br>$\overline{\phantom{a}}$ if (key < intArray[mid]) {<br>$-$ high = mid - 1;<br>$\Diamond$ else if (key > intArray[mid]) {<br>$-$ low = mid + 1:<br>$\neg$ else {<br>- return mid:<br>$return -1$ ; |                         |
| <b>GBinarySearchExample.java</b>                                                                                                    |                         |
| Line:33<br>Col:26 Code:114 Top:39<br>вI                                                                                                    | OVSEI                   |

**Figure 5-2. binarySearch with CSD**

While this is a small piece of code, it does illustrate the basic CSD constructs. However, the true utility of the CSD can be realized best when reading or writing larger, more complex programs, especially when control constructs become deeply nested. A number of studies involving the CSD have been done and others are in progress. In one of these, the CSD was shown to be preferred significantly over four other notations: flowchart, Nasi-Schneiderman chart, Warnier-Orr diagram, and the action diagram [Cross 1998]. In a several later studies, empirical experiments were done in which source code with the CSD was compared to source code without the CSD. In each of these studies, the CSD was shown to provide significant advantages in numerous code reading activities [Hendrix 2002]. In the following sections, the CSD notation is described in more detail.

#### <span id="page-3-0"></span>**5.2 CSD Program Components/Units**

The CSD includes graphical constructs for the following components or program units: class, abstract class, method, and abstract method. The construct for each component includes a unit symbol, a box notation, and a combination of the symbol and box notation. The symbol notation provides a visual cue as to the specific type of program component. It has the most compact vertical spacing in that it retains the line spacing of source code without the CSD. The box notation provides a useful amount of vertical separation similar to skipping lines between components. The symbol and box notation is simply a combination of the first two. Most of the examples in this handbook use the symbol notation because of its compactness. CSD notation for program components is illustrated in the table below.

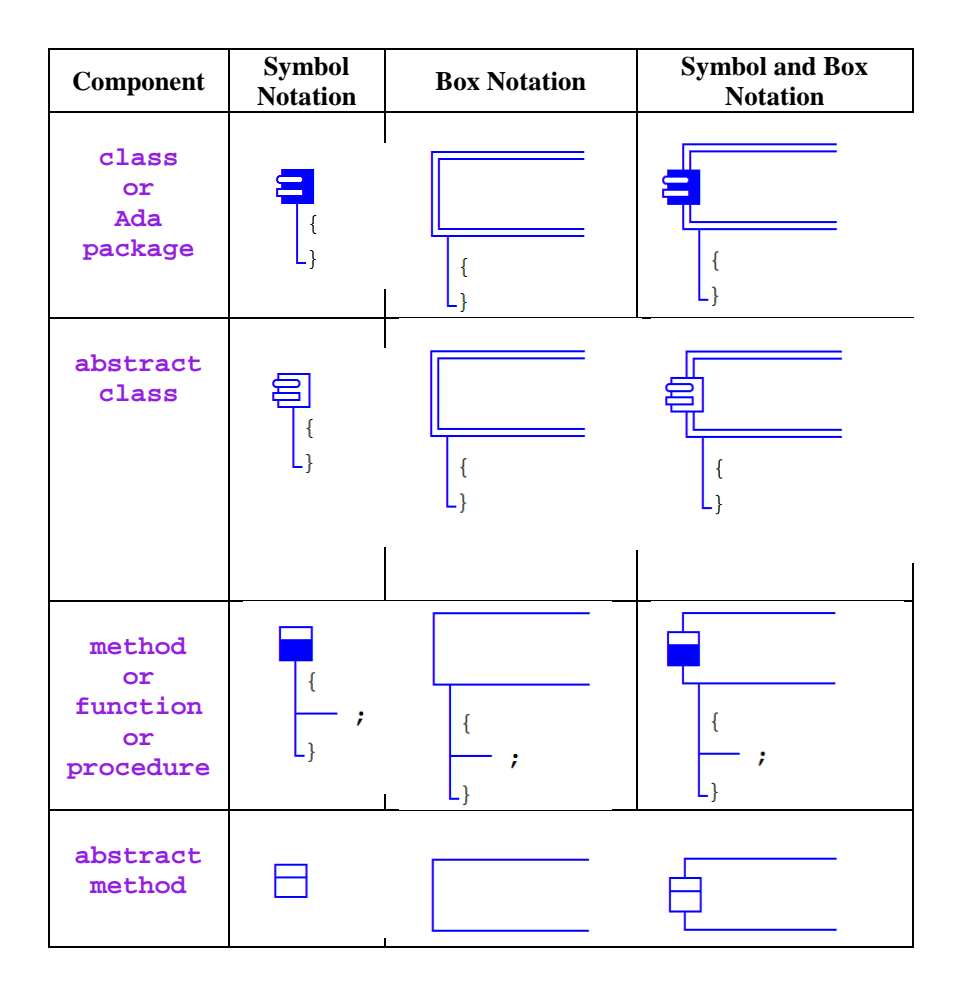

### <span id="page-4-0"></span>**5.3 CSD Control Constructs**

The basic CSD control constructs for Java are grouped in the following categories: sequence, selection, iteration, and exception handling, as described in the table below. The semi-colons in the examples are placeholders for statements in the language.

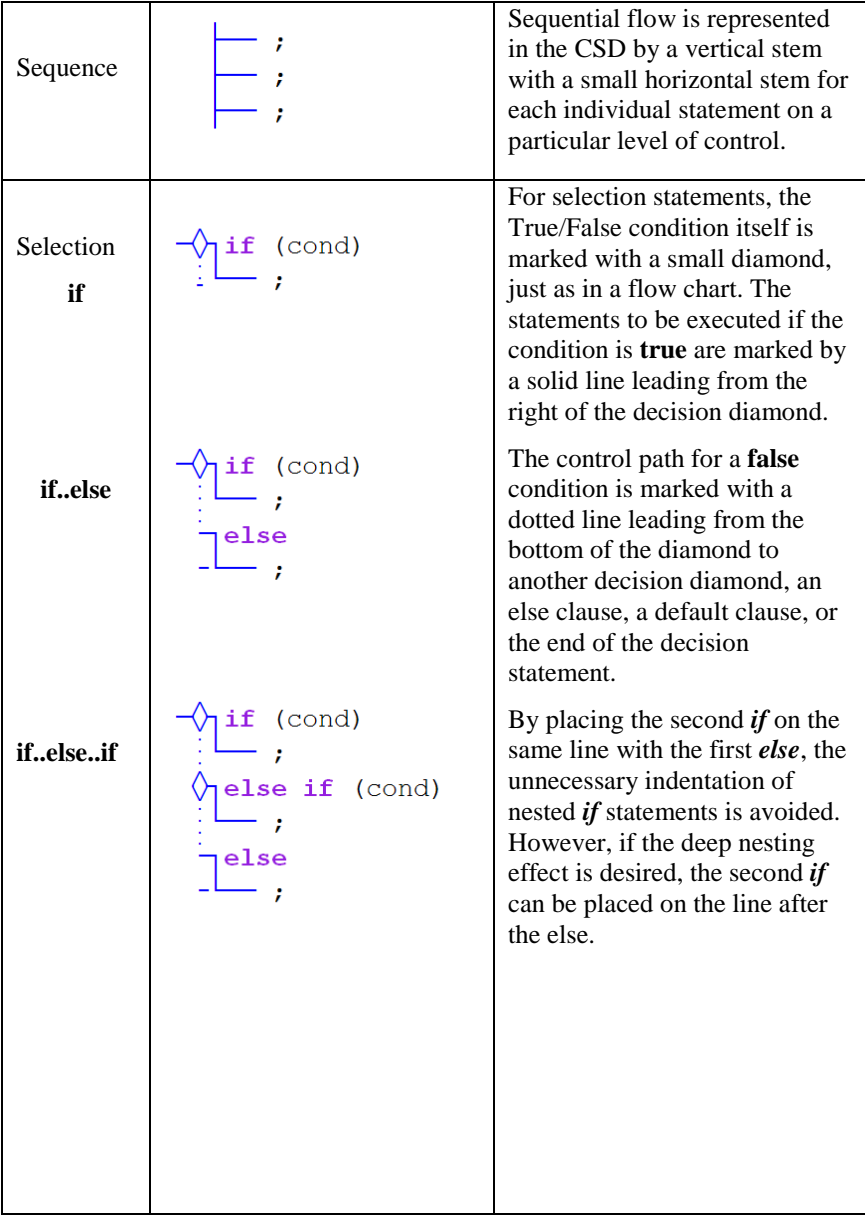

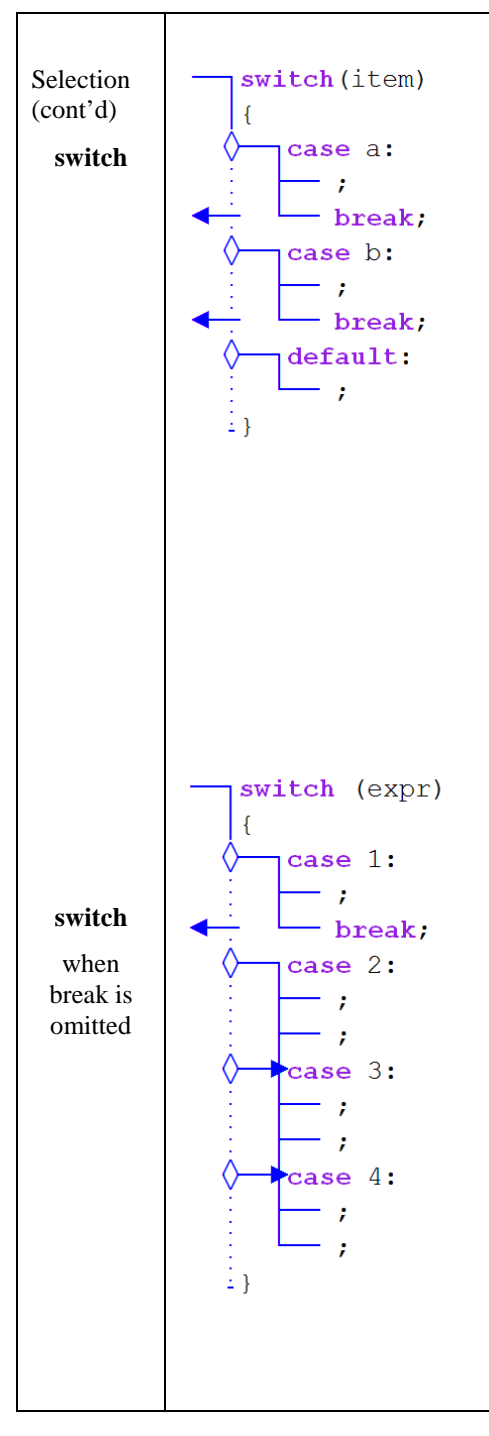

The semantics of the *switch* statement are different from those of *if* statements. The *expression* (of integral or enum type) is evaluated, and then control is transferred to the case label matching the result or to the default label if there is no match. If a *break* statement is placed at the end of the sequence within a case, control passes "out" (as indicated by the arrow) and to the end of the *switch* statement after the sequence is executed. Notice the similarity of the CSD notation for the *switch* and *if* statements when the *break* is used in this conventional way. The reason for this is that, although different semantically, we humans tend to process them the same way (e.g., if expr is not equal to case 1, then take the false path to case 2 and see if they are equal, and so on). However, the *break* statement can be omitted as illustrated next.

When the break statement is omitted from end of the sequence within a case, control falls through to the next case. In the example at left, case 1 has a *break* statement at the end of its sequence, which will pass control to the end of the switch (as indicated by the arrow). However, case 2, case 3, and case 4 do not use the *break* statement. The CSD notation clearly indicates that once the flow of control reaches case 2, it will also execute the sequences in case 3 and case 4.

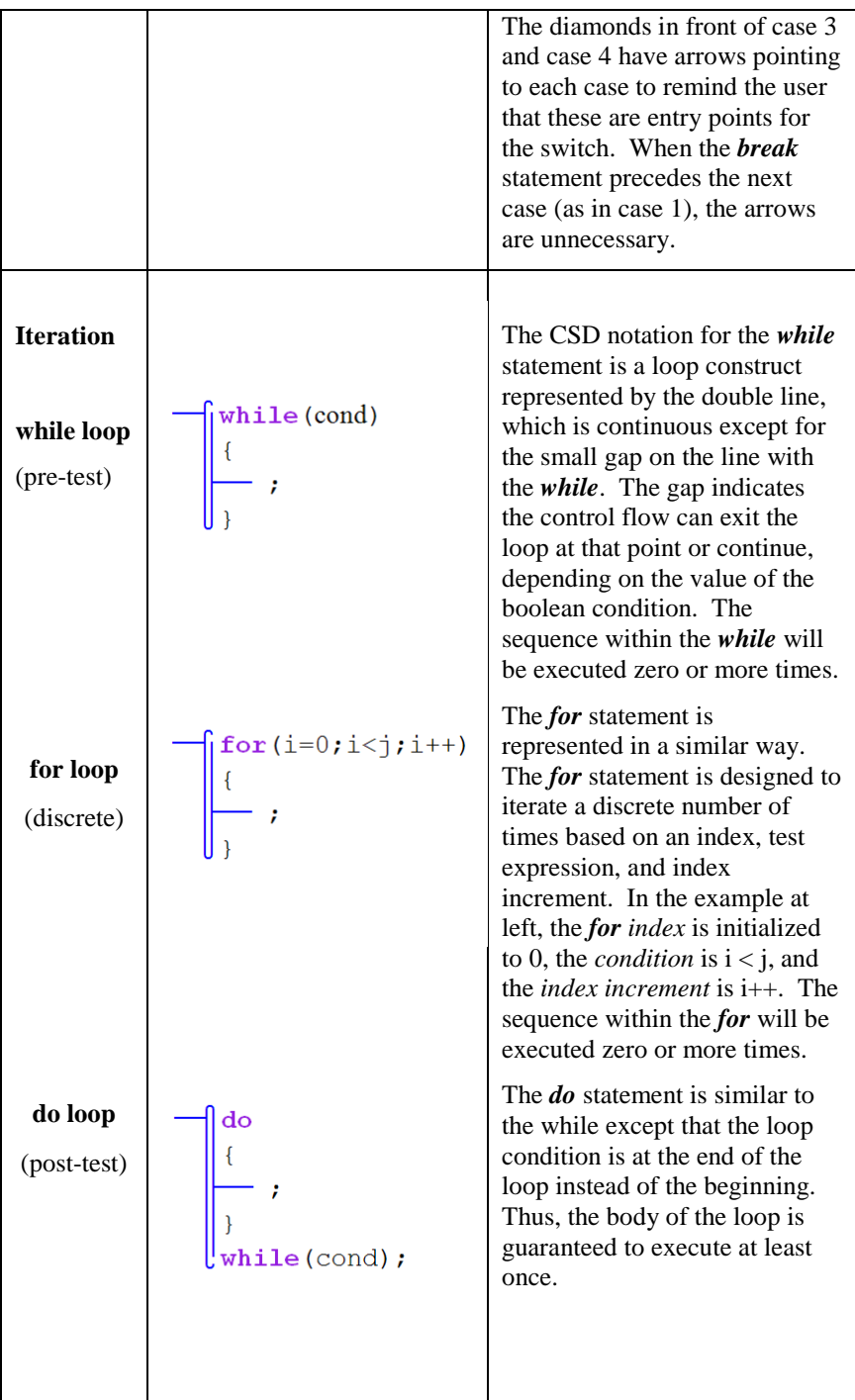

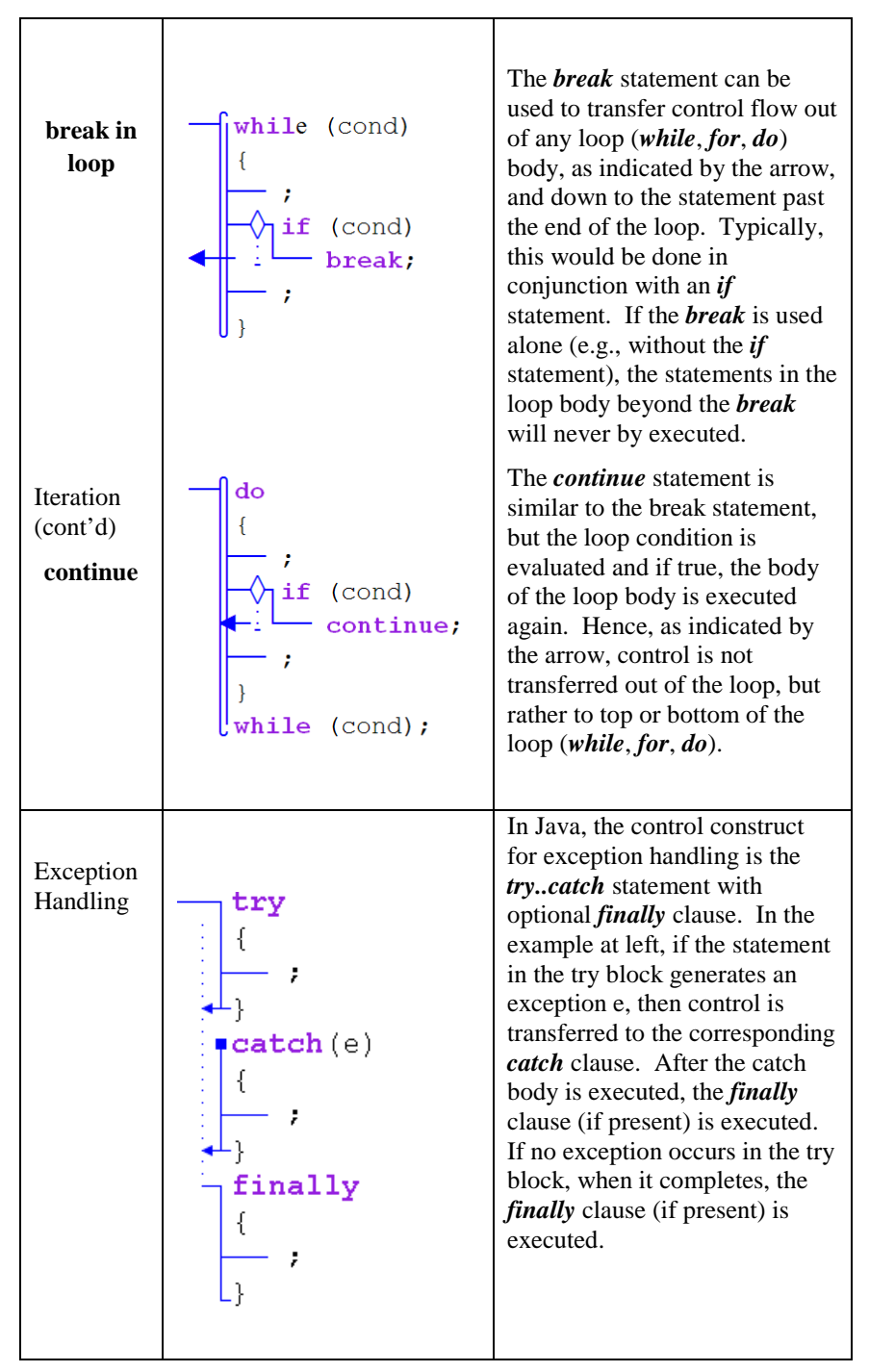

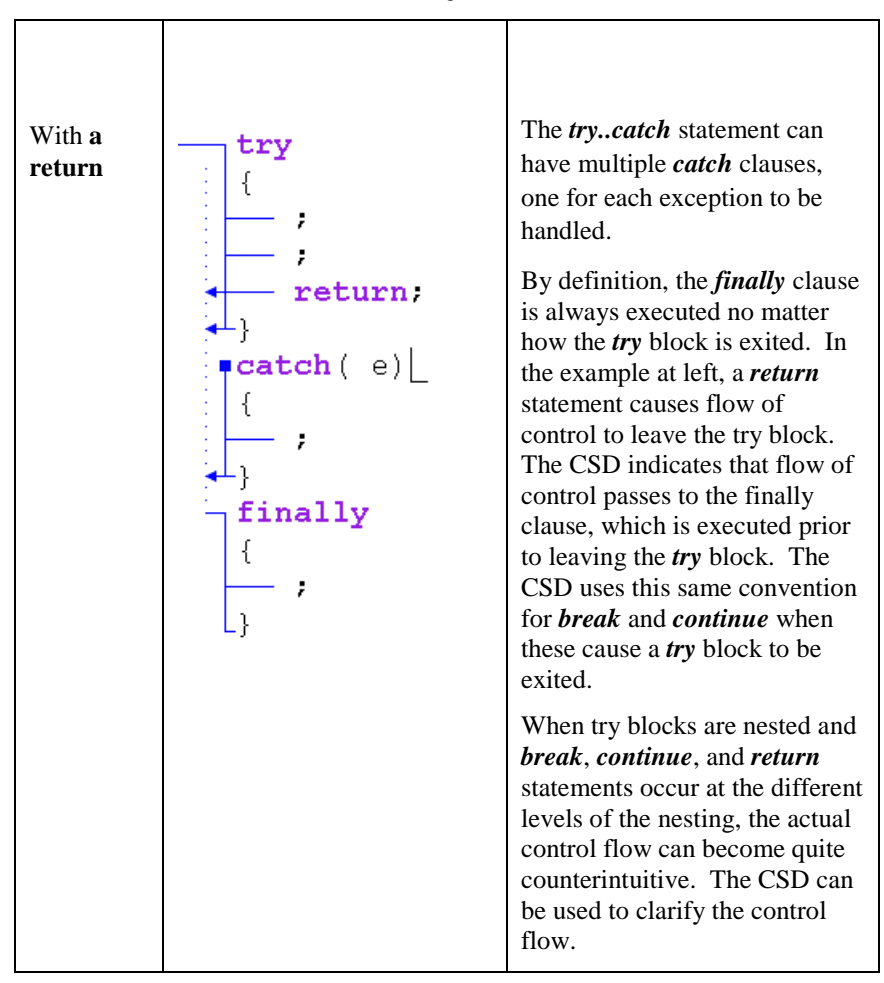

#### <span id="page-9-0"></span>**5.4 CSD Templates**

In Figure 5-3, the basic CSD control constructs, described above, are shown in the CSD window. These are generated automatically based on the text in the window. In addition to being typed or read from a file, the text can be inserted from a list of templates by selecting **Templates** on the CSD window tool bar.

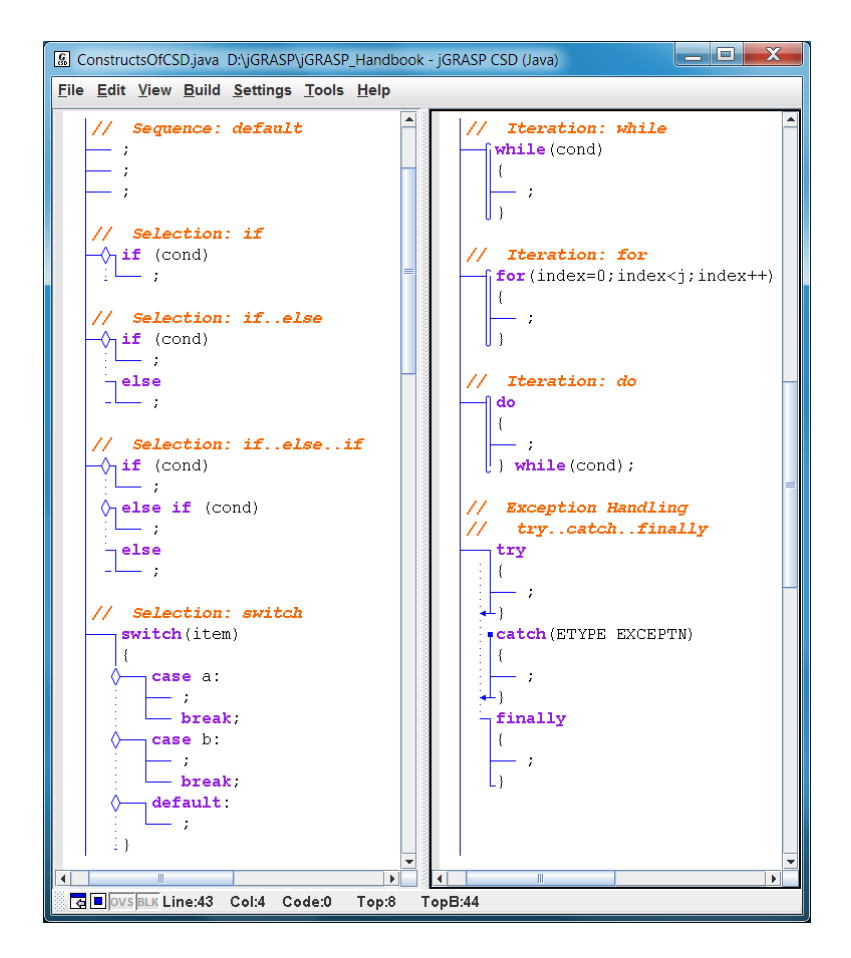

**Figure 5-3. CSD Control Constructs generated in CSD Window**

#### <span id="page-10-0"></span>**5.5 Hints on Working with the CSD**

The CSD is generated based on the source code text in the CSD window. When you click **View** > **Generate CSD** (or press **F2**), jGRASP parses the source code based on a grammar or syntax that is slightly more forgiving than the Java compiler. If your program will compile successfully, the CSD should generate successfully as well. However, the CSD may generate successfully even if your program will not compile. Your program may be syntactically correct, but not necessarily semantically correct. For the most part, CSD generation is based on the syntax of your program only.

**Enter code in syntactically correct chunks** - To reap the most benefit from using the CSD when entering a program, you should take care to enter code in syntactically correct chunks, and then regenerate the CSD often. If an error is reported, it should be fixed before you move on. If the error message from the *generate* step is not sufficient to understand the problem, compile your program and you will get a more complete error message.

**"Growing a program"** is described it the table below. Although the program being "grown" does nothing useful, it is both syntactically and semantically correct. More importantly, it illustrates the incremental steps that should be used to write your programs. After the code is entered in each step, click the Generate CSD button  $\Box$  or press F2 to generate the CSD.

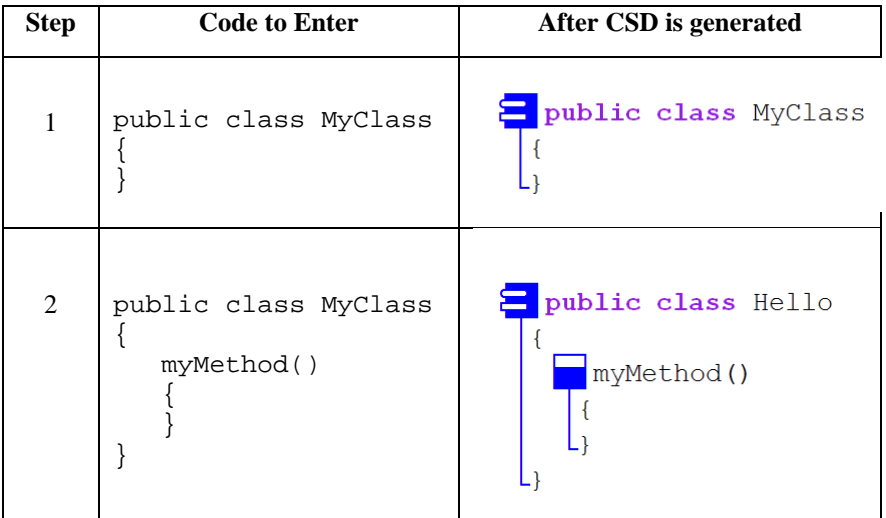

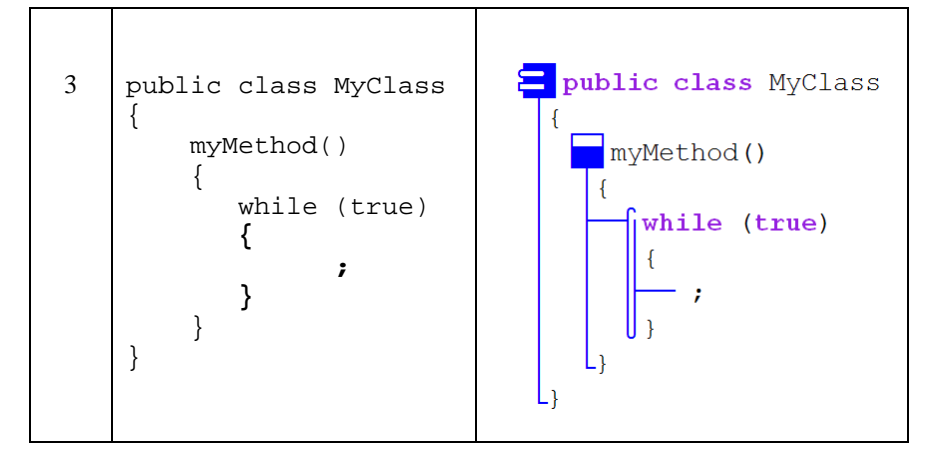

## <span id="page-11-0"></span>**5.6 Reading Source Code with the CSD**

The CSD notation for each of the control constructs has been carefully designed to aid in reading and scanning source code. While the notation is meant to be intuitive, there are several reading strategies worth pointing out, especially for deeply nested code.

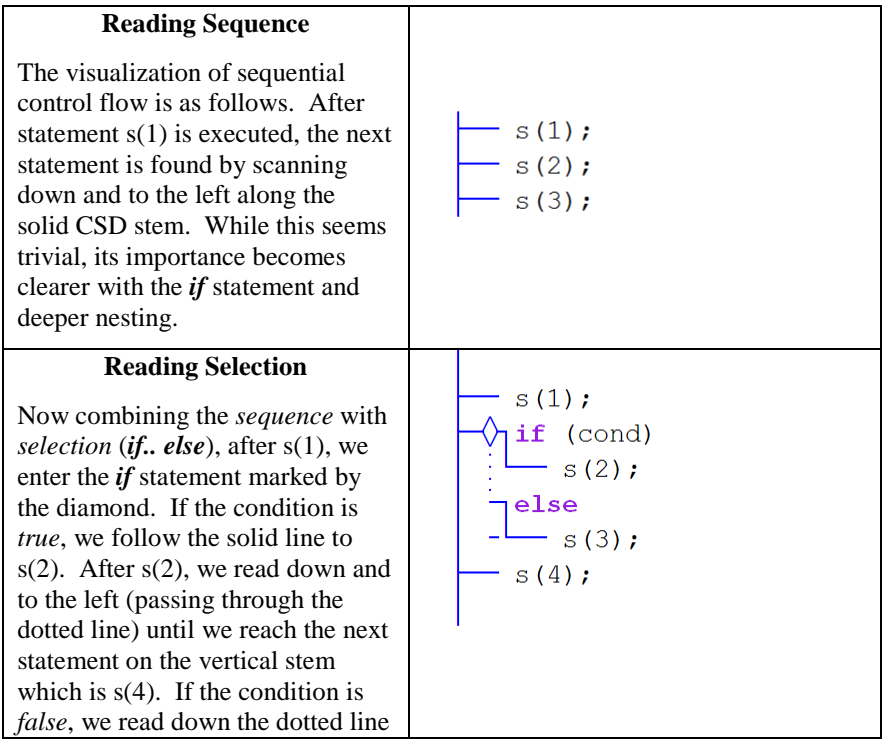

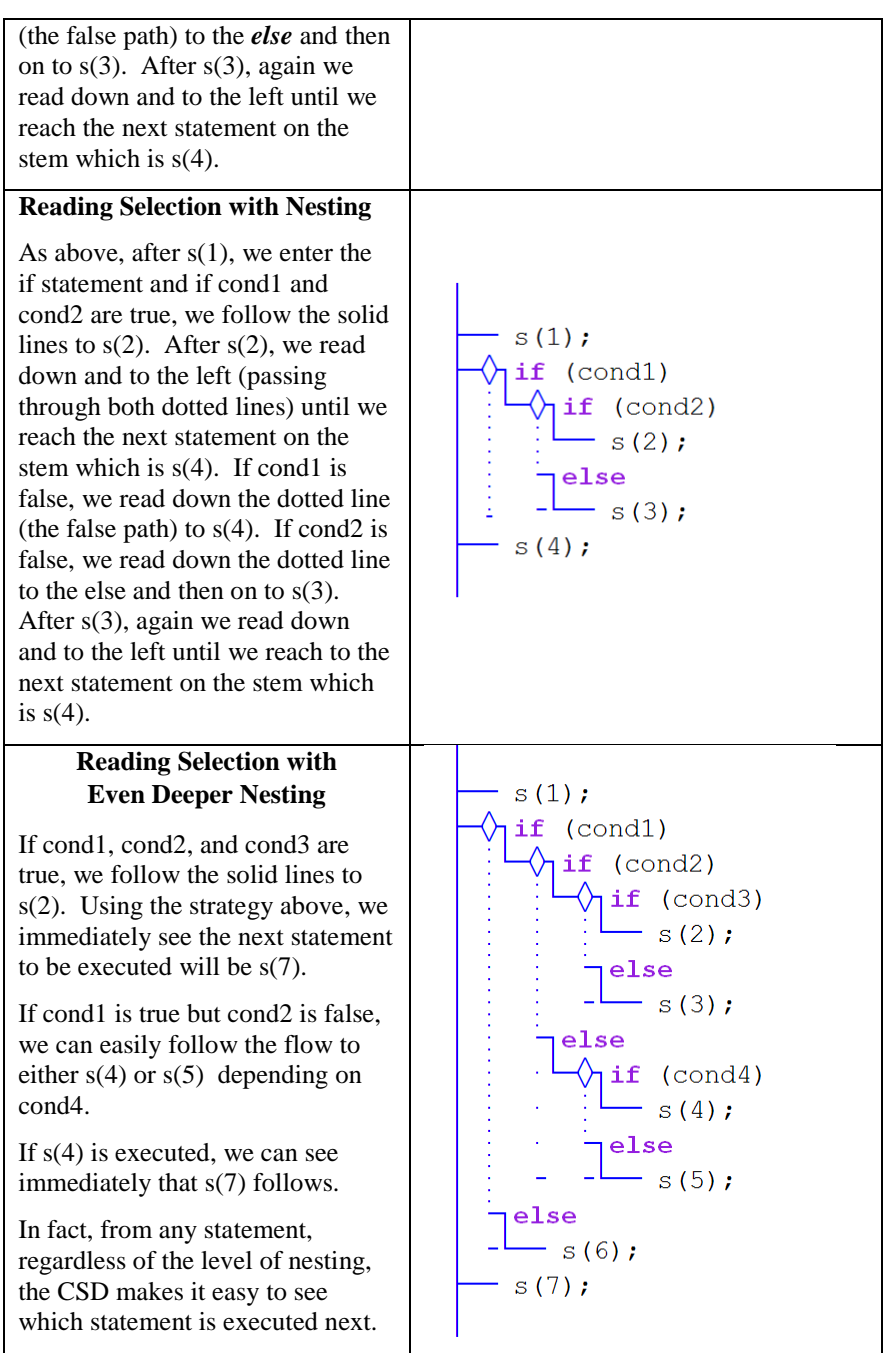

#### **Reading without the CSD**

It should be clear from the code at right that following the flow of control without the CSD is somewhat more difficult.

For example, after s(3) is executed, s(7) is next. With the CSD in the previous example, the reader can tell this at a glance. However, without the CSD, the reader may have to read and reread to ensure that he/she is seeing the indentation correctly.

While this is a simple example, as the nesting becomes deeper, the CSD becomes even more useful.

In addition to saving time in the reading process, the CSD aids in interpreting the source code correctly, as seen in the examples that follow.

```
s(1); if (cond1)
    if (cond2)
        if (cond3)
          s(2);
       else
          s(3); else
       if (cond4)
          s(4); else
          s(5); else
    s(6);
s(7);
```
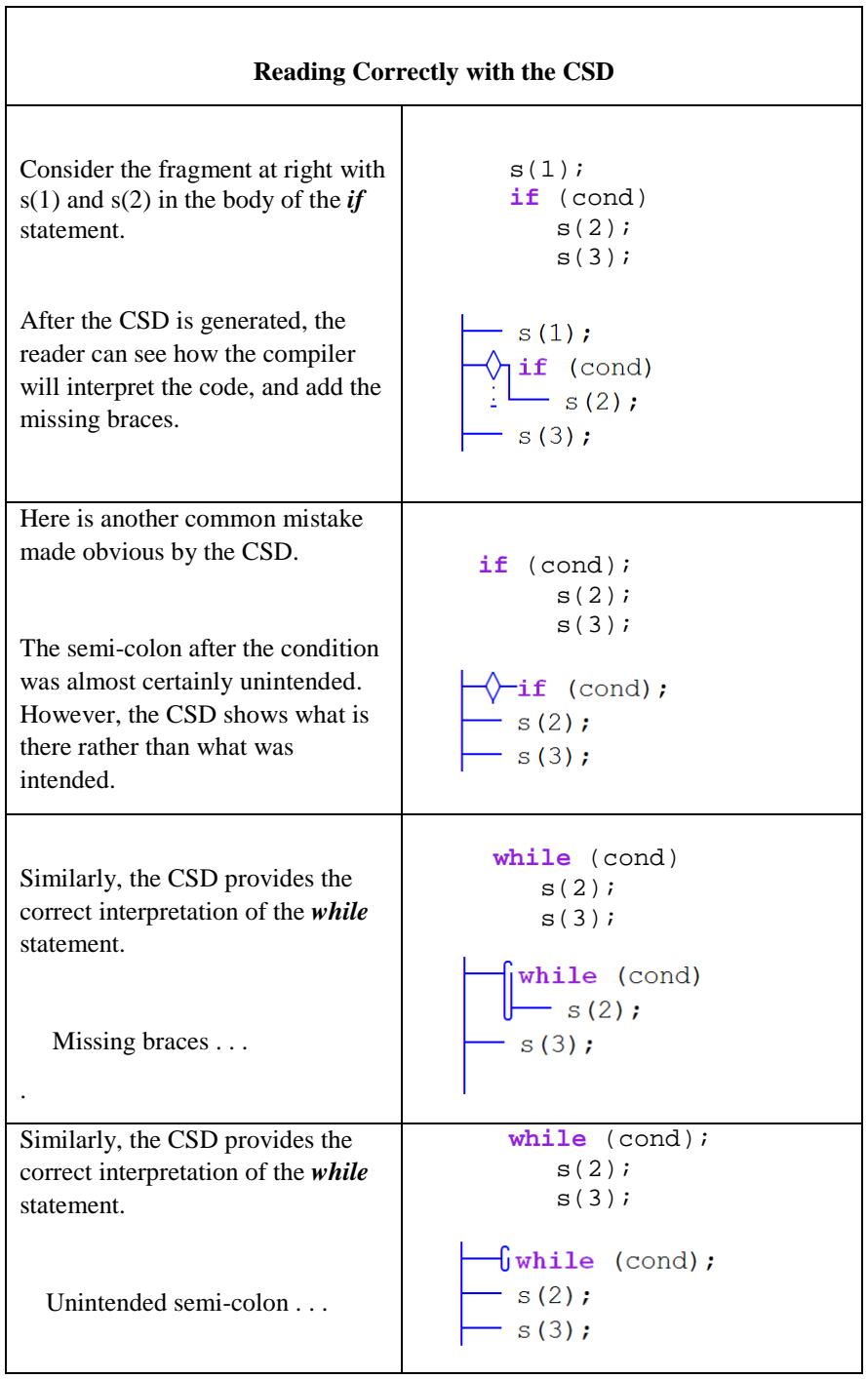

As a final example of reading source code with the CSD, consider the following program, which is shown with and without the CSD. *FinallyTest* illustrates control flow when a *break*, *continue*, and *return* are used within *try* blocks that each have a *finally* clause. Although the flow of control may seem somewhat counterintuitive, the CSD should make it easier to interpret this source code correctly. First read the source code without the CSD. Recall that by definition, the *finally* clause is always executed not matter how the *try* block is exited.

```
Try-Finally with break, continue, and return statements with no CSDpublic class FinallyTest {
   public static void main (String[] args) {
      b:try \fbreak b:
       J.
       finally \{System.out.println("finally 1");
       J.
      try \{for (int i = 0; i < 2; i++) {
             System.out.println("i " + i);
             try fif (i == 0) {
                    continue.
                 if(i < 0)continue
                 return
              ļ
             finallySystem.out.println("finally 2"), }
          \mathcal{L}J.
       finally \{System.out.println("finally 3");
       ł
   J.
}
```
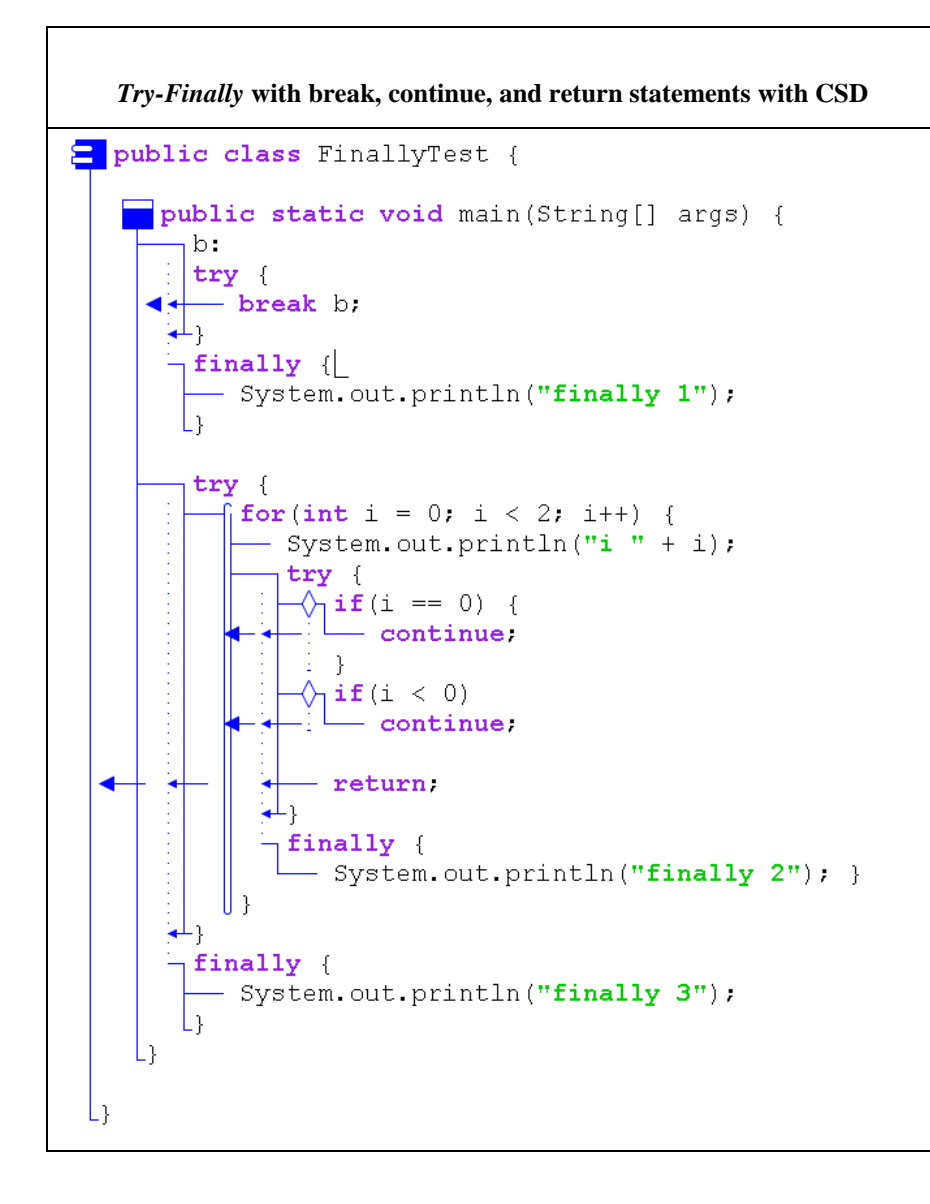

In our experience, this code is often misinterpreted when read without the CSD, but understood correctly when read with the CSD. Refer to the output if you need a hint. The output for *FinallyTest* is as follows:

```
finally 1
ÏÏi 0
finally 2
ÏÏi 1
finally 2
finally 3
```
#### <span id="page-17-0"></span>**5.7 References**

**[Cross 1998]** J. H. Cross, S. Maghsoodloo, and T. D. Hendrix, "Control Structure Diagrams: Overview and Initial Evaluation," J*ournal of Empirical Software Engineering*, Vol. 3, No. 2, 1998, 131-158.

**[Hendrix 2002]** T. D. Hendrix, J. H. Cross, S. Maghsoodloo, and K. H. Chang, "Empirically Evaluating Scaleable Software Visualizations: An Experimental Framework," *IEEE Transactions on Software Engineering*, Vol. 28, No. 5, May 2002, 463-477.